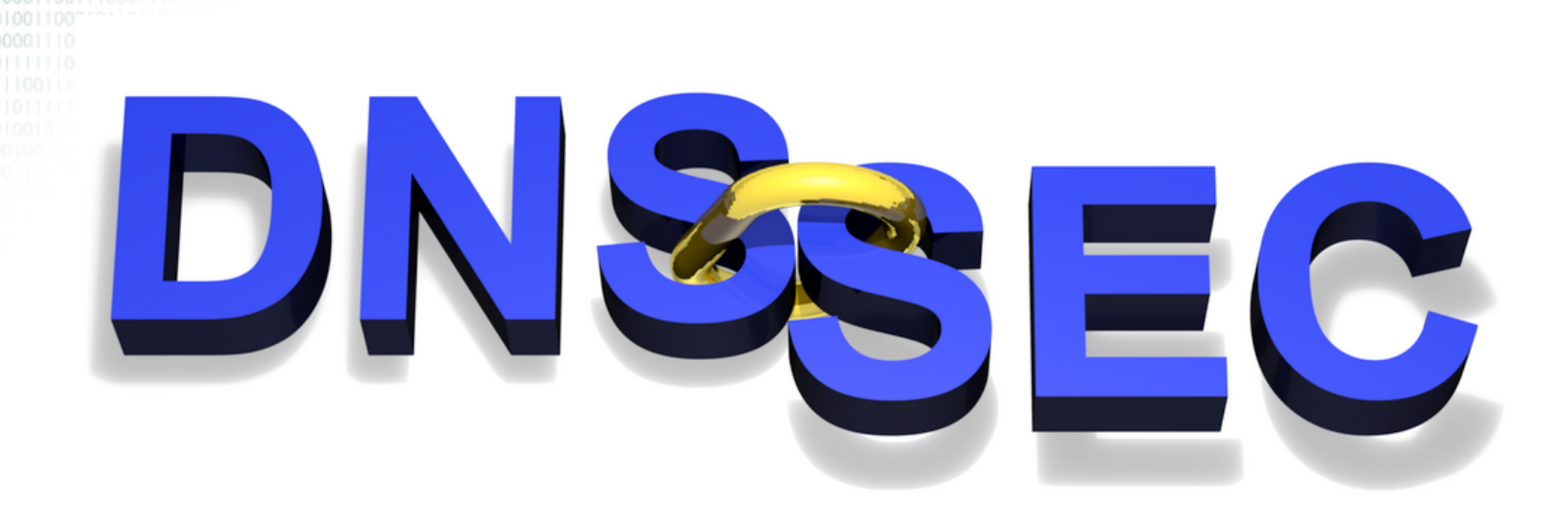

# Practicalities

Presented by Olaf Kolkman (NLnet Labs)

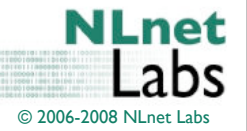

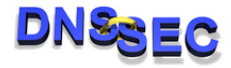

### **Has bind been compiled with dnssec?**

**\$ ./configure --with-openssl**

**\$ head config.log**

**This file contains any messages produced by compilers while**

**running configure, to aid debugging if configure makes a mistake.**

**It was created by configure, which was generated by GNU Autoconf 2.61. Invocation command line was**

 **\$ ./configure --prefix=/usr/local --with-openssl**

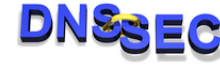

The Netherlands Sept-Oct 2008

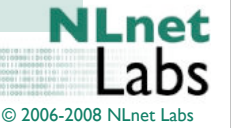

#### **Make your nameserver DNSSEC Aware**

• For BIND: turn DNSEC with dnssec-enable option

```
options {
      ...
      dnssec-enable yes;
      ....
};
```
• For NSD: DNSSEC enabled by default

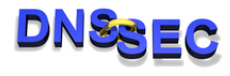

The Netherlands Sept-Oct 2008

© 2006-2008 NLnet

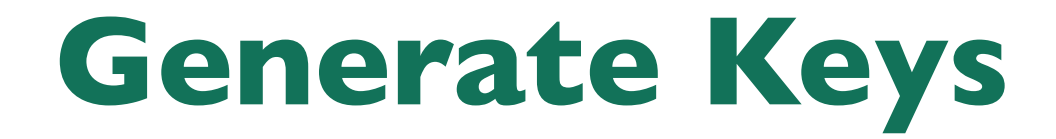

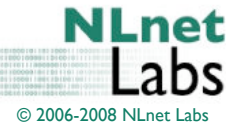

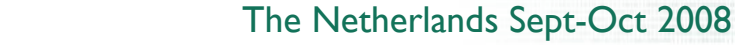

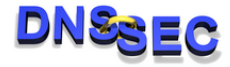

```
 dnssec-keygen -a alg -b bits [-n type] [options] name
Version: 9.5.0-P2
Required options:
     -a algorithm: RSA | RSAMD5 | DH | DSA | RSASHA1 | HMAC-MD5 | HMAC-SHA1 | HMAC-SHA224 | HMAC-
SHA256 | HMAC-SHA384 | HMAC-SHA512
     -b key size, in bits:
        RSAMD5: [512..4096]
        RSASHA1: [512..4096]
       DH: [128..4096]
        DSA: [512..1024] and divisible by 64
        HMAC-MD5: [1..512]
        HMAC-SHA1: [1..160]
        HMAC-SHA224: [1..224]
        HMAC-SHA256: [1..256]
        HMAC-SHA384: [1..384]
        HMAC-SHA512: [1..512]
     -n nametype: ZONE | HOST | ENTITY | USER | OTHER
         (DNSKEY generation defaults to ZONE
     name: owner of the key
Other options:
     -c <class> (default: IN)
     -d <digest bits> (0 => max, default)
     -e use large exponent (RSAMD5/RSASHA1 only)
     -f keyflag: KSK
     -g <generator> use specified generator (DH only)
     -t <type>: AUTHCONF | NOAUTHCONF | NOAUTH | NOCONF (default: AUTHCONF)
     -p <protocol>: default: 3 [dnssec]
     -s <strength> strength value this key signs DNS records with (default: 0)
     -r <randomdev>: a file containing random data
     -v <verbose level>
     -k : generate a TYPE=KEY key
Output:
    K<name>+<alg>+<id>.key, K<name>+<alg>+<id>
```
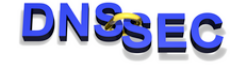

The Netherlands Sept-Oct 2008

© 2006-2008 NLnet Labs

#### **Generate two keys**

• Generate a Key Signing Key and Zone Signing Key

**\$ dnssec-keygen -a RSASHA1 -b 2048 -f KSK example.com Kexample.com.+005+41863**

**\$ dnssec-keygen -a RSASHA1 -b 1024 example.com Kexample.com.+005+58803**

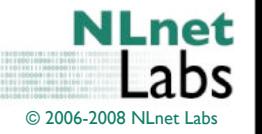

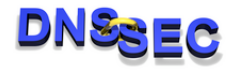

#### **Include the keys in your zonefile**

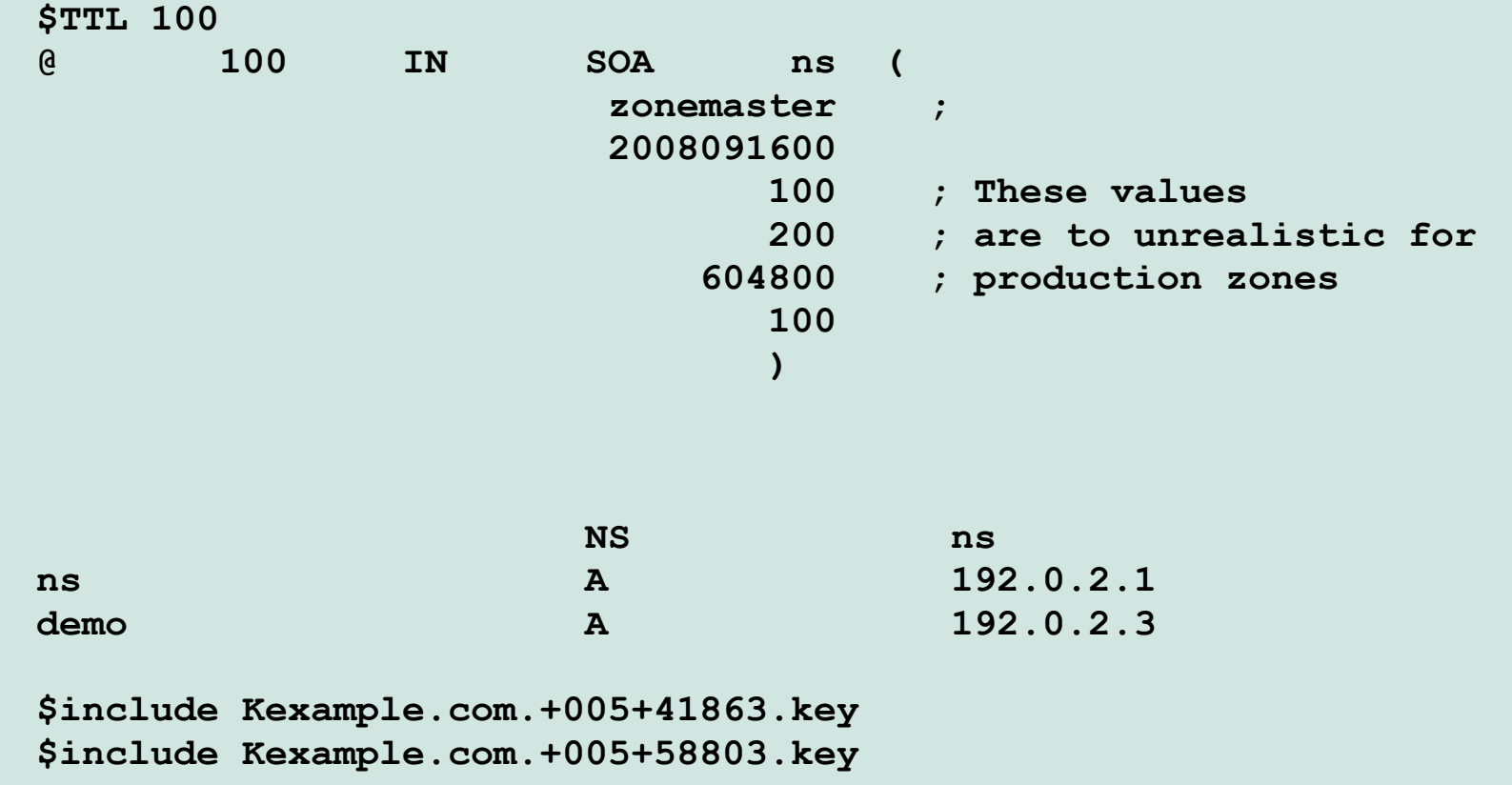

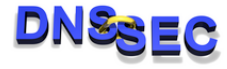

The Netherlands Sept-Oct 2008

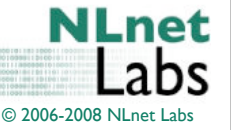

### **Sign your zone**

**\$ dnssec-signzone example.com example.com.signed**

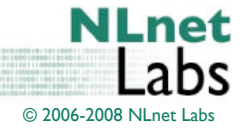

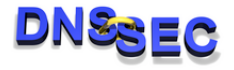

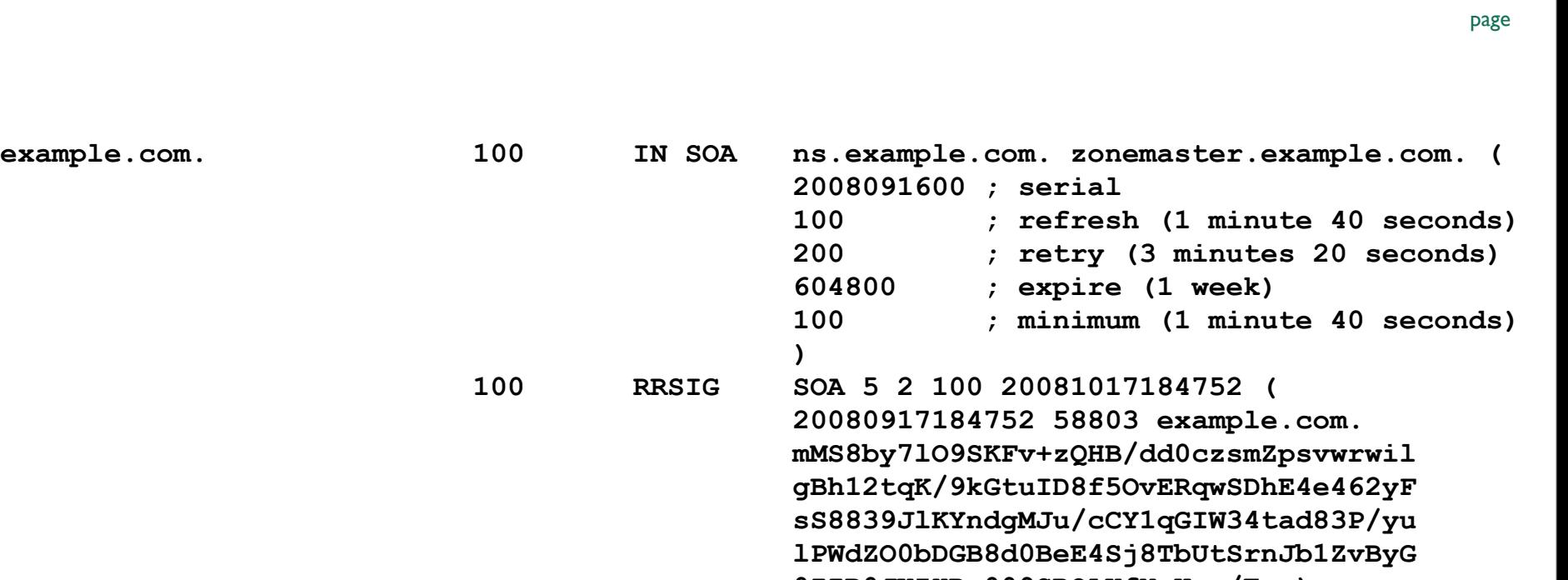

bs

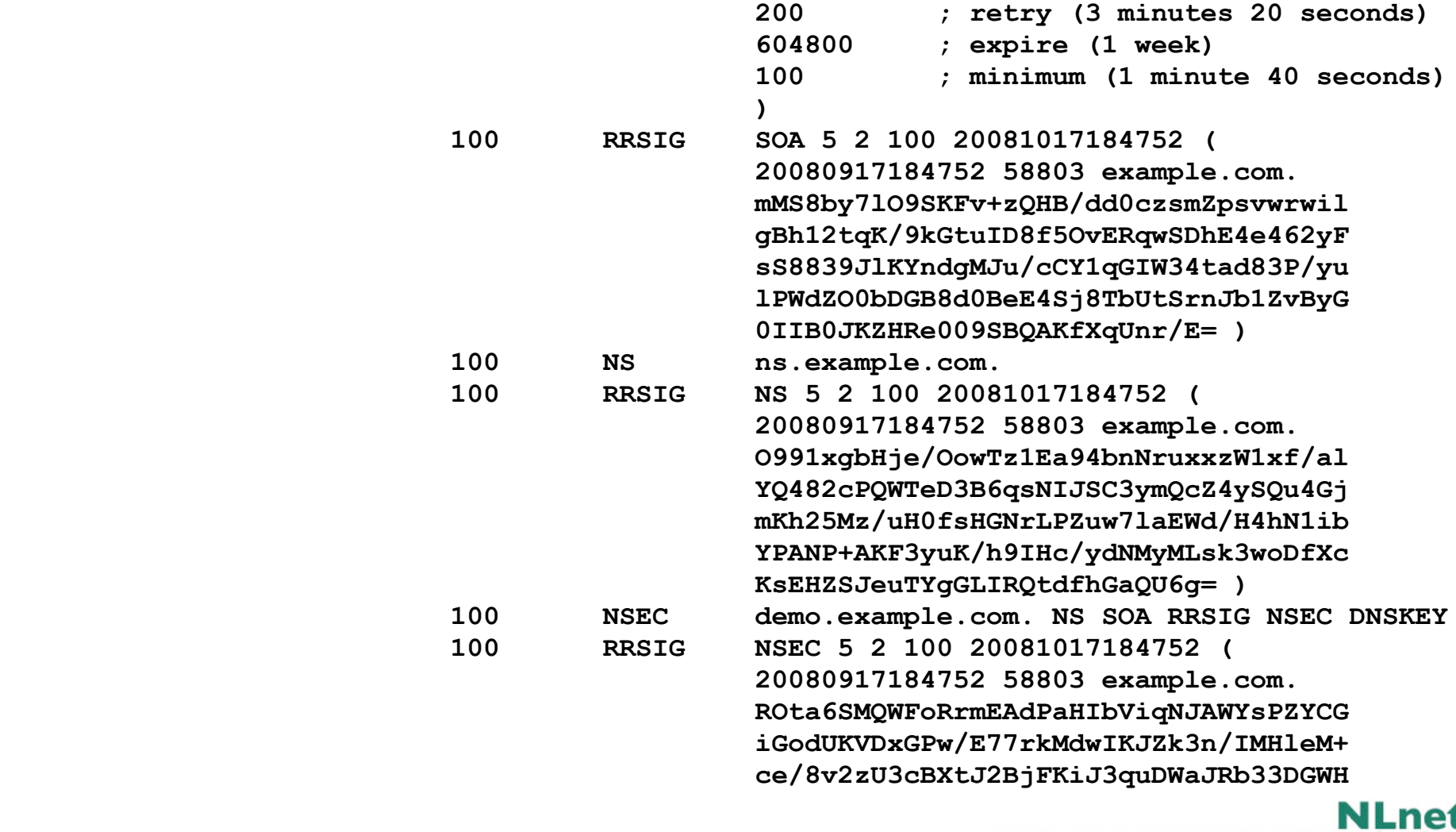

example.com. 100 IN SOA ns.example.com. zone

 $\frac{1}{2}$   $\frac{1}{2}$  **SEC** 100 The Netherlands Sept-Oct 2008

**Book Away 4 dim the Sharehort Control of the Dispersion OFILE 4 / b** 4 <sup>Q</sup> 2006-2008 NLnet Labs

#### **w**9pdate to the control of the control of the control of the control of the control of the control of the control of the control of the control of the control of the control of the control of the control of the control o  **osx+r8ku8fIRtfHmggn78Z986+yc0mGiddEH G9LcAv8riwE2/+lq1BFO7Ftvg+g= )**

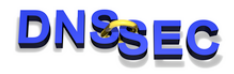

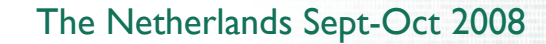

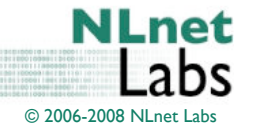

page

### **Serve the signed zone**

• Just point to your masterfile

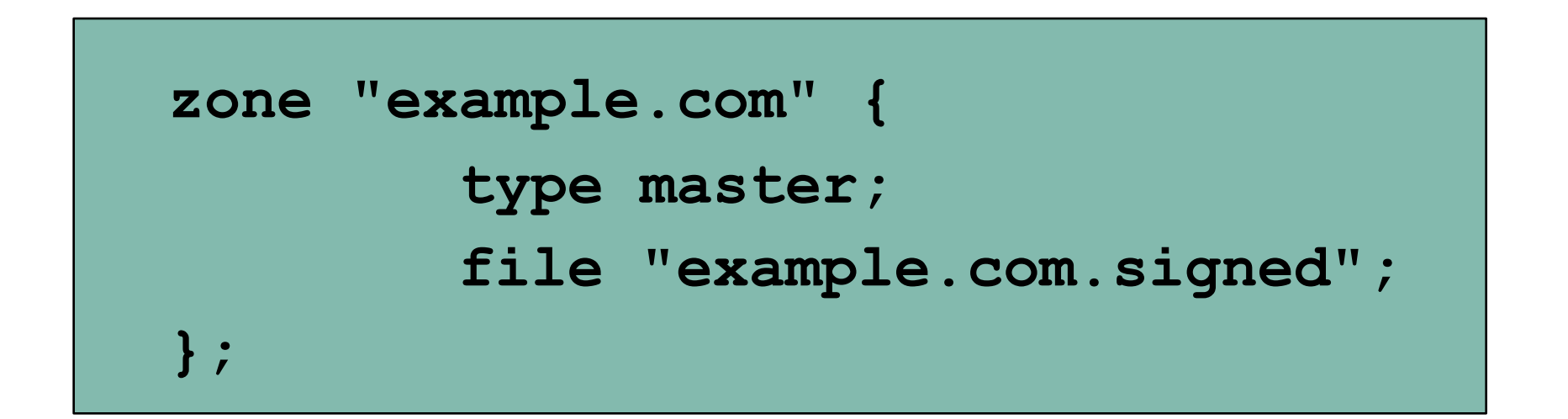

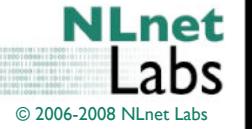

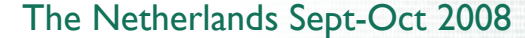

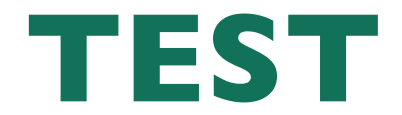

#### **\$ dig @192.168.2.202 example.com SOA +dnssec**

**; <<>> DiG 9.5.0-P2 <<>> @192.168.2.202 example.com SOA +dnssec ; (1 server found) ;; global options: printcmd ;; Got answer: ;; ->>HEADER<<- opcode: QUERY, status: NOERROR, id: 53425 ;; flags: qr aa rd; QUERY: 1, ANSWER: 0, AUTHORITY: 4, ADDITIONAL: 1 ;; WARNING: recursion requested but not available ;; OPT PSEUDOSECTION: ; EDNS: version: 0, flags: do; udp: 4096 ;; QUESTION SECTION: ;example.com. IN SOA ;; AUTHORITY SECTION: example.com. 100 IN SOA ns.example.com. zonemaster.example.com. ( 2008091600 ; serial 100 ; refresh (1 minute 40 seconds) 200 ; retry (3 minutes 20 seconds) 604800 ; expire (1 week) 100 ; minimum (1 minute 40 seconds) ) example.com. 100 RRSIG SOA 5 2 100 20081017184752 ( 20080917184752 58803 example.com. NSBE⊘** The Netherlands Sept-Oct 2008

**example 1** state in the state in the state in the state in the state in the state in the state in the state in the state in the state in the state in the state in the state in the state in the state in the state in the st  **lPWdZO0bDGB8d0BeE4Sj8TbUtSrnJb1ZvByG**

© 2006-2008 NLnet Labs

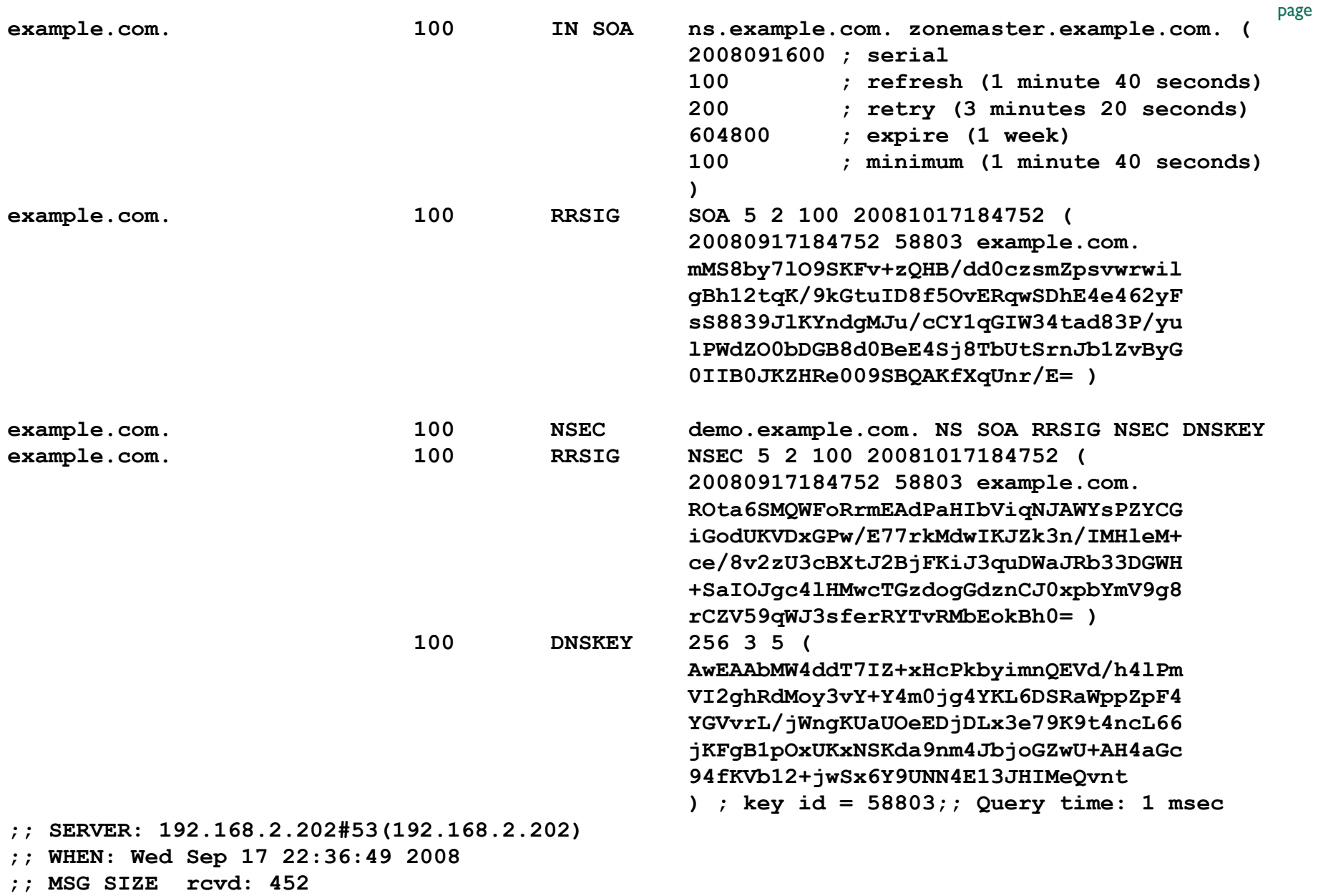

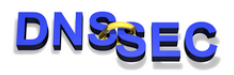

**;; AUTHORITY SECTION:**

The Netherlands Sept-Oct 2008

**NLnet**<br>Labs © 2006-2008 NLnet Labs

# **This was the essence of serving**

- You have to:
	- automate
	- automate
	- automate
	- automate
	- automate

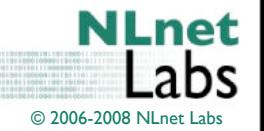

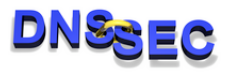